# Konfigurieren der WAN-Modus-Funktion auf der Cisco 867VAE-Plattform

## Inhalt

**Einführung Voraussetzungen** Anforderungen Verwendete Komponenten Konfigurieren Überprüfen Fehlerbehebung

# Einführung

Dieses Dokument beschreibt die WAN-Modus-Funktion auf der Cisco867VAE-Plattform und die Optionen, die die DSL-Internetdienste aktivieren.

# Voraussetzungen

### Anforderungen

Für dieses Dokument bestehen keine speziellen Anforderungen.

### Verwendete Komponenten

Die Informationen in diesem Dokument basieren auf der Cisco867VAE-Plattform.

Die Informationen in diesem Dokument wurden von den Geräten in einer bestimmten Laborumgebung erstellt. Alle in diesem Dokument verwendeten Geräte haben mit einer leeren (Standard-)Konfiguration begonnen. Wenn Ihr Netzwerk in Betrieb ist, stellen Sie sicher, dass Sie die potenziellen Auswirkungen eines Befehls verstehen.

# Konfigurieren

Die folgende Konfiguration ermöglicht die Aktivierung von WAN-Modi auf der CISCO867VAE-Plattform:

 Cisco867VAE(config)#wan mode ? dsl WAN interface is DSL ethernet WAN interface is ethernet

#### DSL Mode

Dieser Modus ermöglicht die Konfiguration Ihrer DSL-Parameter auf ATM oder Ethernet, jedoch nicht auf einer Layer-3-Schnittstelle, d. h. GigabitEthernet 0 in diesem Gerät.

Cisco867VAE#sh ip int brief

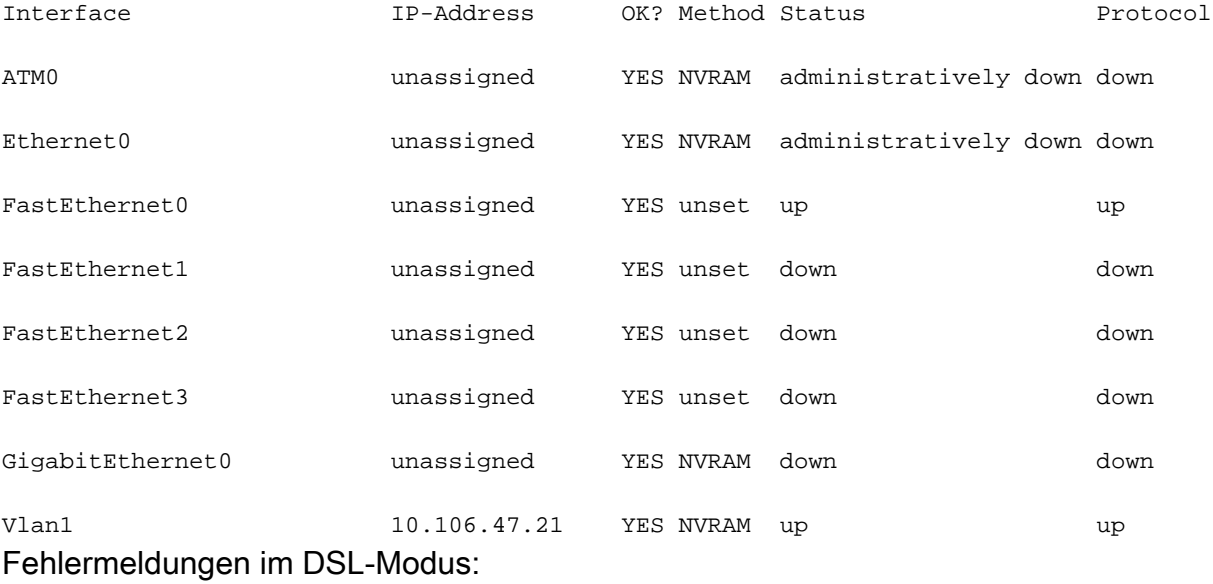

Cisco867VAE(config)#wan mode dsl

% Ethernet WAN interface will be disabled.

Cisco867VAE(config)#

\*Jan 18 04:35:57.931: %LINK-5-CHANGED: Interface GigabitEthernet0, changed state to administratively down

Cisco867VAE(config)#int gig 0

Cisco867VAE(config-if)#no shut

% WAN interface is DSL

Cisco867VAE(config)#controller vdsl 0

Cisco867VAE(config-controller)#no shut

Cisco867VAE(config)#int eth0

Cisco867VAE(config-if)#no shut

\*Jan 18 04:40:46.507: %LINK-3-UPDOWN: Interface Ethernet0, changed state to down

#### \*Jan 18 04:40:58.771: %LINK-3-UPDOWN: Interface ATM0, changed state to down

#### Ethernet-Modus

Im Ethernet-Modus können Sie keine DSL-Parameter konfigurieren, aber die Layer 3 Gigabit Ethernet-Schnittstelle kann für externe Netzwerke verwendet werden.

Cisco867VAE#wan mode ethernet

% DSL interfaces will be disabled.

Cisco867VAE#

\*Jan 18 04:12:48.687: %CONTROLLER-5-UPDOWN: Controller VDSL 0, changed state to administratively down

Cisco867VAE(config)#controller vdsl 0

```
Cisco867VAE(config-controller)#no shut
```
% Operation not allowed when wan mode is ethernet.

Cisco867VAE#sh ip int brief

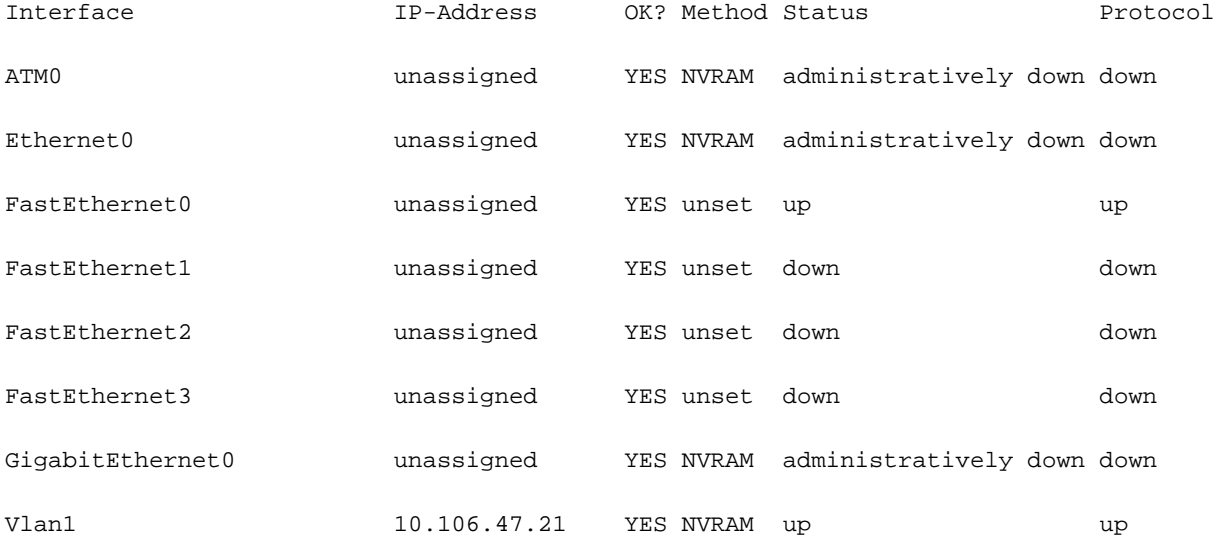

Cisco867VAE#conf t

Enter configuration commands, one per line. End with CNTL/Z.

Cisco867VAE(config)#int atm0

Cisco867VAE(config-if)#no shut

% WAN interface is Ethernet.

Cisco867VAE(config-if)#int eth0

Cisco867VAE(config-if)#no shut

% WAN interface is Ethernet.

Cisco867VAE(config)#int gig 0

Cisco867VAE(config-if)#no shut

\*Jan 18 04:30:08.851: %LINK-3-UPDOWN: Interface GigabitEthernet0, changed state to down Der WAN-Modus kann nicht deaktiviert werden, wenn er sich im DSL-Modus befindet, da dies der Standardmodus der CISCO 867-Plattform ist.

Wenn der Ethernet-Modus deaktiviert ist, wechselt er jedoch in den DSL-Modus.

 Cisco867VAE(config)#no wan mode dsl Cisco867VAE(config)#do sh run | sec wan wan mode dsl Cisco867VAE(config)#do sh run | sec wan wan mode ethernet Cisco867VAE(config)#no wan mode ethernet

% Ethernet WAN interface will be disabled.

Hinweis: Verwenden Sie das [Command Lookup Tool](/content/en/us/support/web/tools/help/command_search_best_practices.html) (nur [registrierte](https://idreg.cloudapps.cisco.com/idreg/register.do;jsessionid=mLp24Y7P53OxrOq-xgWL27Pe?exitUrl=https%3A%2F%2Fwww.cisco.com&locale=en_US&accountType=) Kunden), um weitere Informationen zu den in diesem Abschnitt verwendeten Befehlen zu erhalten.

## Überprüfen

In diesem Abschnitt überprüfen Sie, ob Ihre Konfiguration ordnungsgemäß funktioniert.

```
 Cisco867VAE#sh run | inc wan mode
```
wan mode dsl

## Fehlerbehebung

Für diese Konfiguration sind derzeit keine spezifischen Informationen zur Fehlerbehebung verfügbar.